## **Instructions for the On-Line Reservation System**

- 1. From your web browser, go to "morrisparks.net"
- 2. **Select** *[Reserve Now]* at the top of the screen:

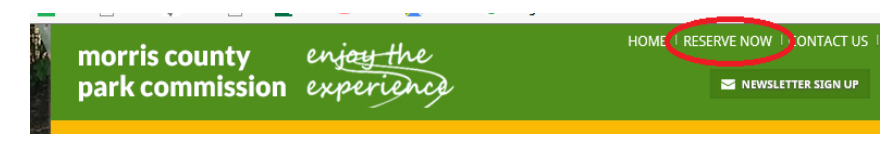

- 3. **Next**, you will *[LOG ON]* Most of you will not have a Password at this time.
	- a. **New Camper**: *[CREATE AN ACCOUNT]* complete registration information
	- b. **Previous Camper** (1<sup>ST</sup> time on-line): *[FORGOT PASSWORD]* follow onscreen instructions. *Your email address will be your username.*
- 4. **When** you have your Username and Password you will be able to log in and

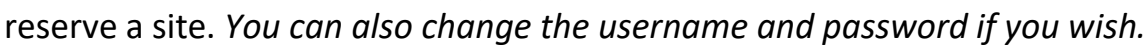

- 5. **The first three options** pertain to Mahlon Dickerson Reservation:
- MDR RV Sites
- MDR Tent Sites
- MDR Adirondack Sites.

Select the type of site that you want.

- 6. **Next screen**,
	- a. **Date** of your arrival [Begin date],
	- b. **Quantity**: number of sites (for groups)
	- c. **Number** of [nights]
	- d. **Press** [Search]

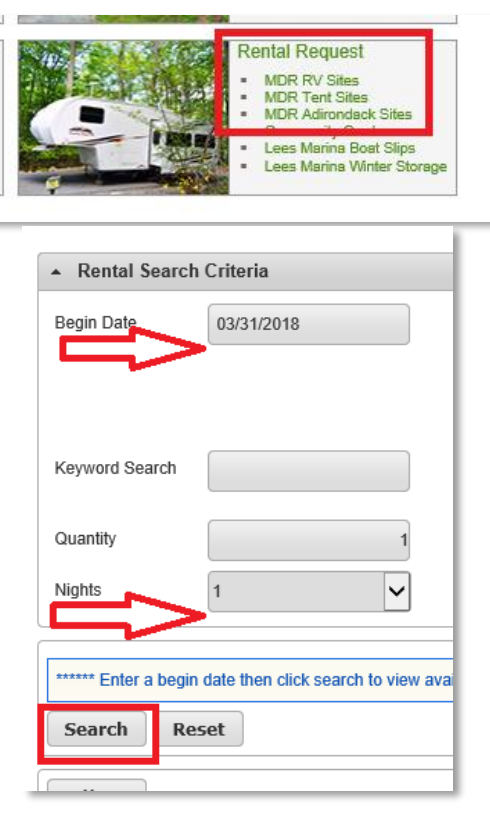

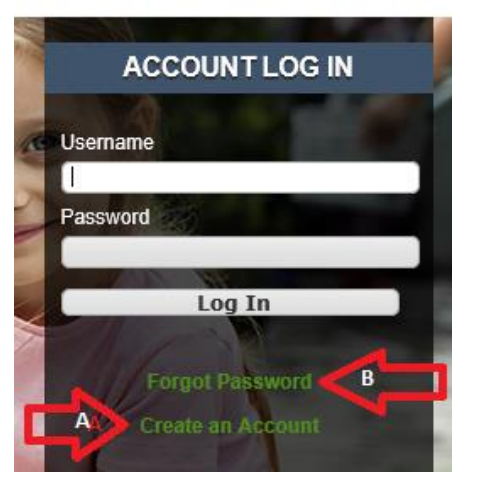

7. **Scroll Down**: the lower portion of the screen shows a diagram for either the RV Area or the Tent/Shelter Area, like this:

 **RV Area Tent / Adirondack Shelter Area**

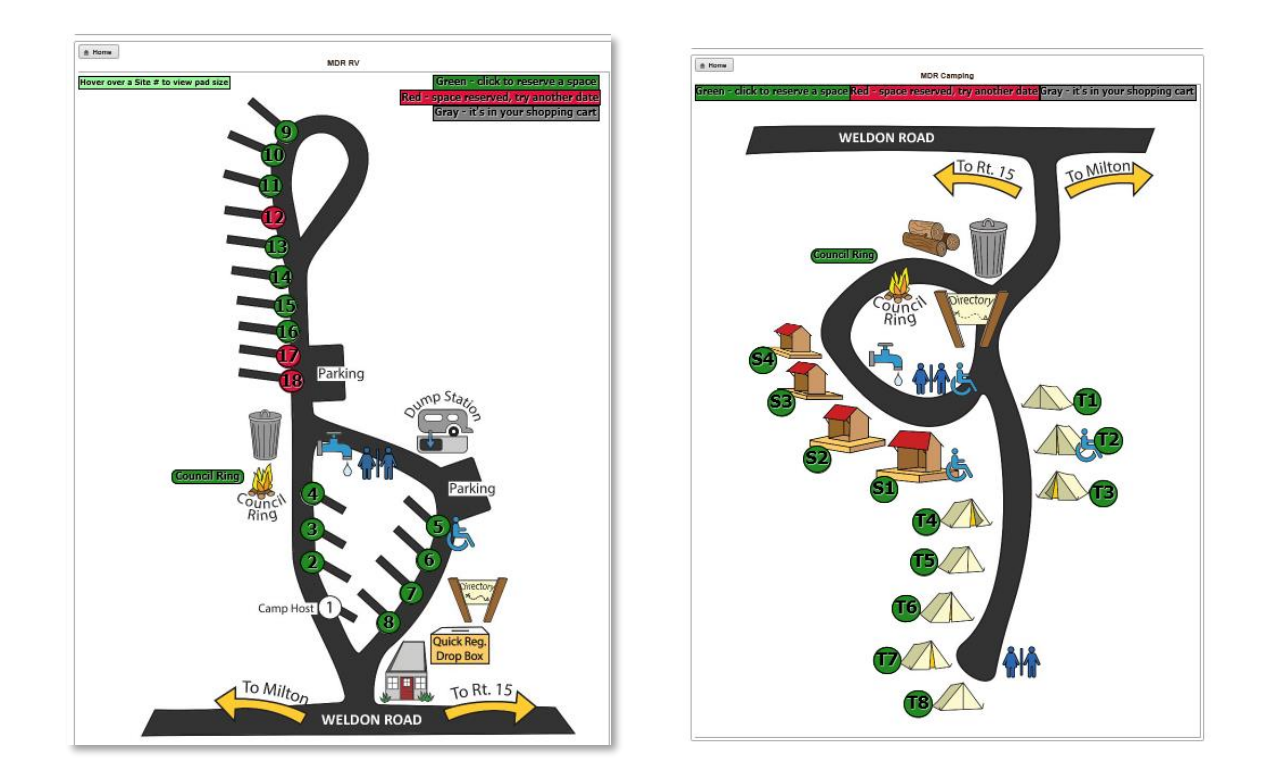

8. On the actual page, you place your cursor over the site number to see the approximate dimensions of the RV pad.

**NOTE**: *This is a new feature and I will make some adjustments to indicate the maximum length of the RV for each site. This is not Kansas so our sites are not all straight, flat and normal. When in doubt call the office. The other consideration is maneuvering larger units or combinations on our driveways. We are in a forest, so there are pesky trees to contend with.*

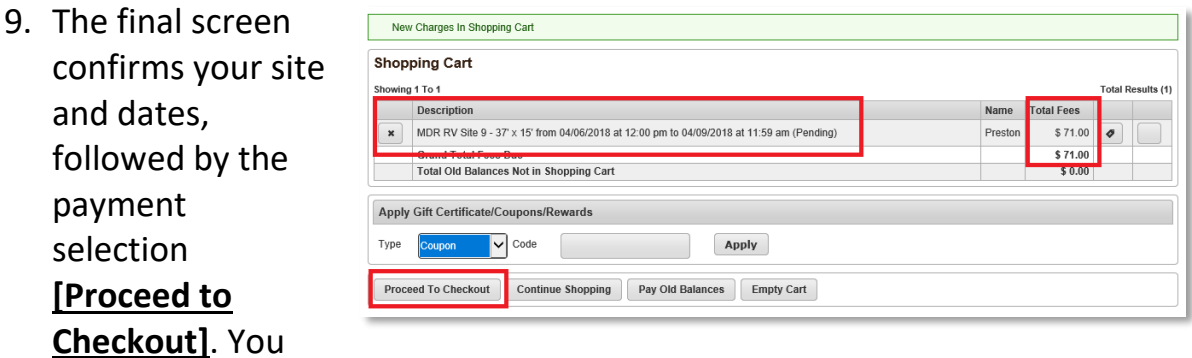

will receive a receipt by email confirming your reservation.